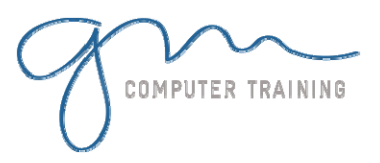

#### Text Techniques

Text Pointers Text Layouts Adding Text Directly To A Slide Adding Speaker Notes Formatting Text Applying Simple WordArt Deleting A Text Placeholder

#### Tables Charts & Diagrams

Create a Table Charts Create A Chart Modifying Charts Create An Organization Chart Modifying Organization Charts The Diagram Gallery Create A Diagram

### Organisation Charts

Creating An Organisation Chart Editing Organisation Charts Adding Subordinates Changing Subordinate Layout Formatting Organisation Charts Formatting Organisation Chart Branches Adding An Assistant

#### Slide Masters

Using Master Slides Viewing The Slide Masters Modifying The Master Font Modifying The Bullet Colour Changing The Bullet Shape Adding A Logo Adding Slide Numbers

## Word Tables

Inserting A Word Table Formatting A Word Table Entering Text In A Word Table Changing Column Width In A Word Table Adding Borders To Word Tables Adding Shading To Word Tables

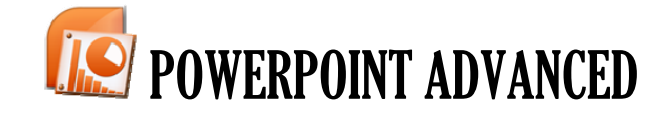

**A Y**

**D U R A T**

**I O N**

## Templates & Colour Schemes

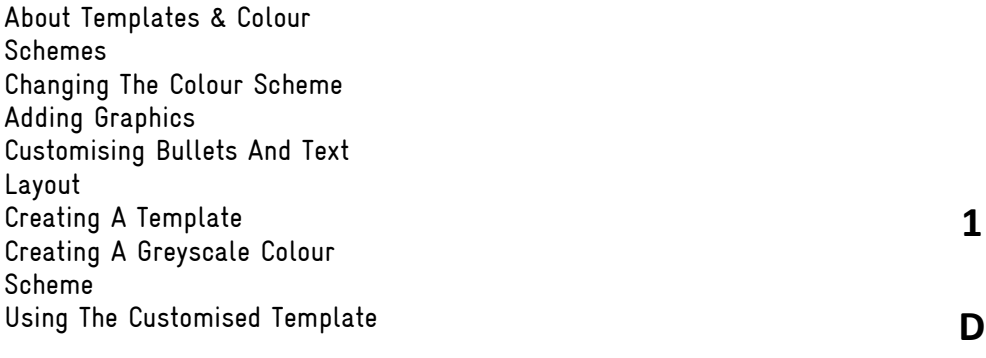

### Importing into PowerPoint

Copying & Linking Excel Tables Importing & Linking Excel Charts Importing Word Tables

# Media & Action Buttons

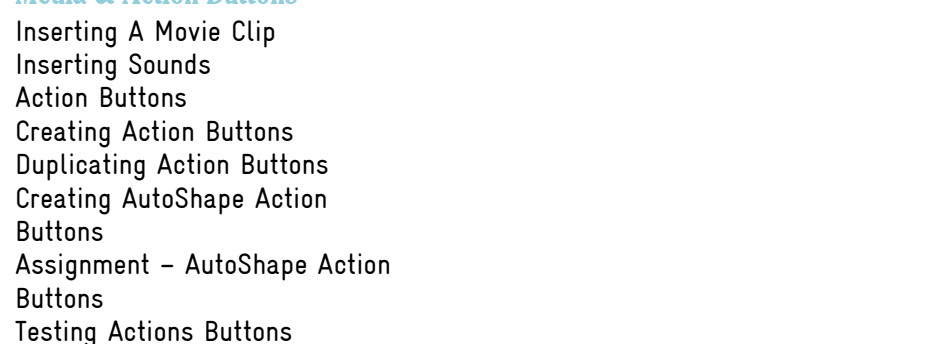

## Set Up Shows

Applying Timings For A Kiosk Set Up Show For Kiosk Set Up Show For Speaker Rehearsed Timings Package For CD

# Modifying Charts

Chart Elements Modifying Chart Data Modifying Chart Colour Deleting Data Series Modifying Chart Options Showing Chart Legends Modifying Chart Legends Adding Data Labels To A Chart<br>Working With Pie Charts<br>Modifying Chart Backgrounds<br>Microsoft & Adobe 5pecialist<br>Microsoft & Adobe 5pecialist<br>20125-728 Working With Pie Charts Modifying Chart Backgrounds

Microsoft & Adobe Specialist<br>Microsoft & Adobe Specialist<br>Microsoft & Adobe Specialist support@gm

 $g^{\text{MC}}$